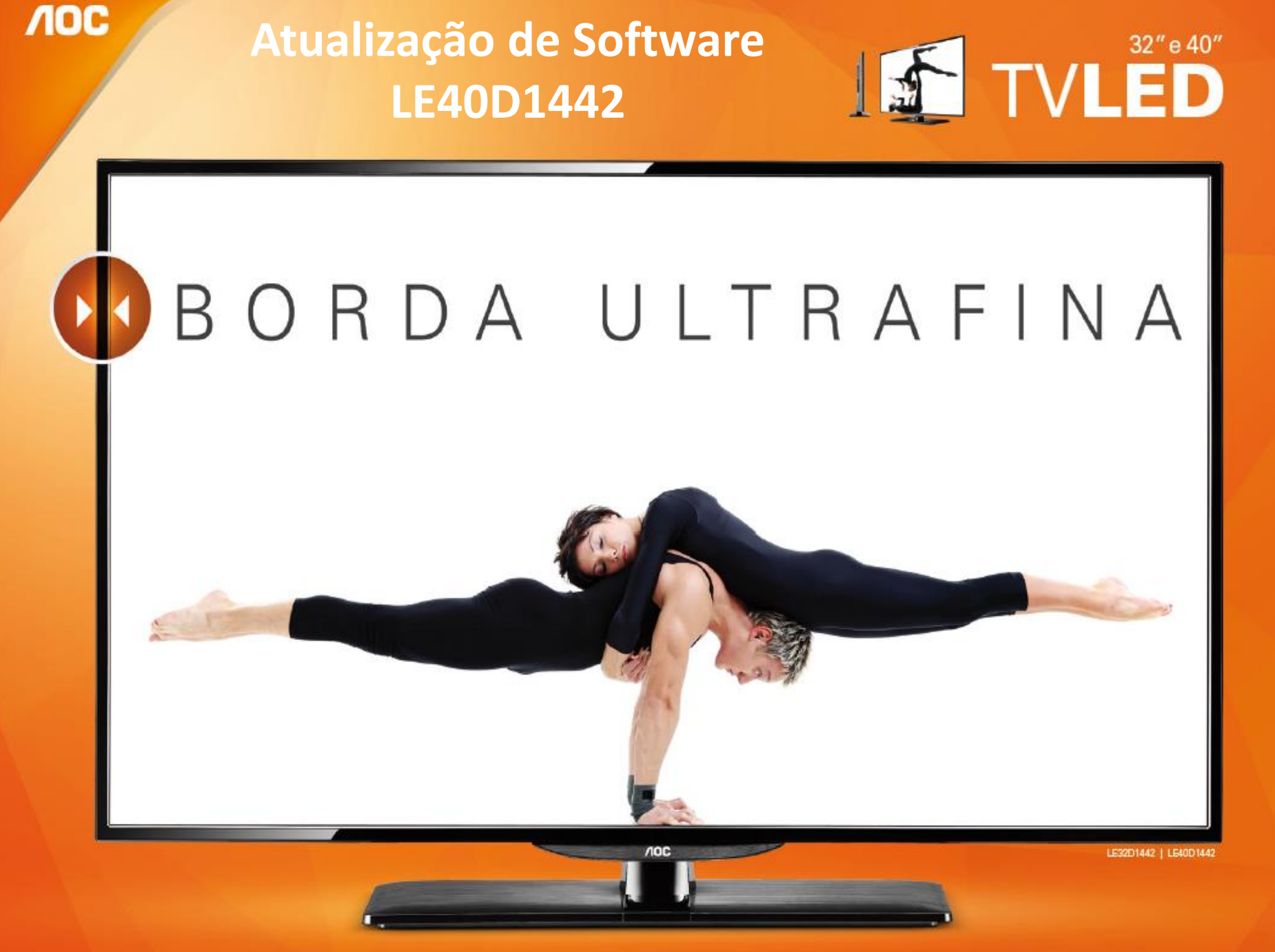

#### Simplificando a vida.

Você pode atualizar o software (firmware) de seu televisor LE40D1442, veja como fazer :

### **Atualização V2.22**

• **Funções Atuando (Volume, Troca de Canais e Opções do Menu)** 

# ATENÇÃO:

### **VERIFIQUE O QUE VOCÊ PRECISA ANTES DA ATUALIZAÇÃO**

- Antes de iniciar a atualização, leia atentamente todo o informativo;
- É necessário possuir algum programa descompactador (tipo WinZIP ou WinRAR instalado no computador) Caso não possua [clique aqui](http://www.winrarbrasil.com.br/winrar/download.mv)
- Você vai precisar de um PEN DRIVE vazio (sem arquivos armazenados), para utiliza-lo no processo de instalação. O ideal é utilizar um pen drive com capacidade mínima de 2G.

## **NOC**

- **1.** Em um computador conectado à Internet, digite o seguinte endereço no browser (navegador): <http://www.aoc.com.br/televisores/tvs-led.html> Na página de televisores LED, clique em seu modelo (LE40D1442) e após clique em Downloads.
- **2.** Baixe o arquivo compactado (aproximadamente 70 Mb) em uma pasta vazia da sua preferência ou na área de trabalho do computador.
- **3.** Descompacte o arquivo para uma pasta renomeada **"LE40D1442\_V2.22"**

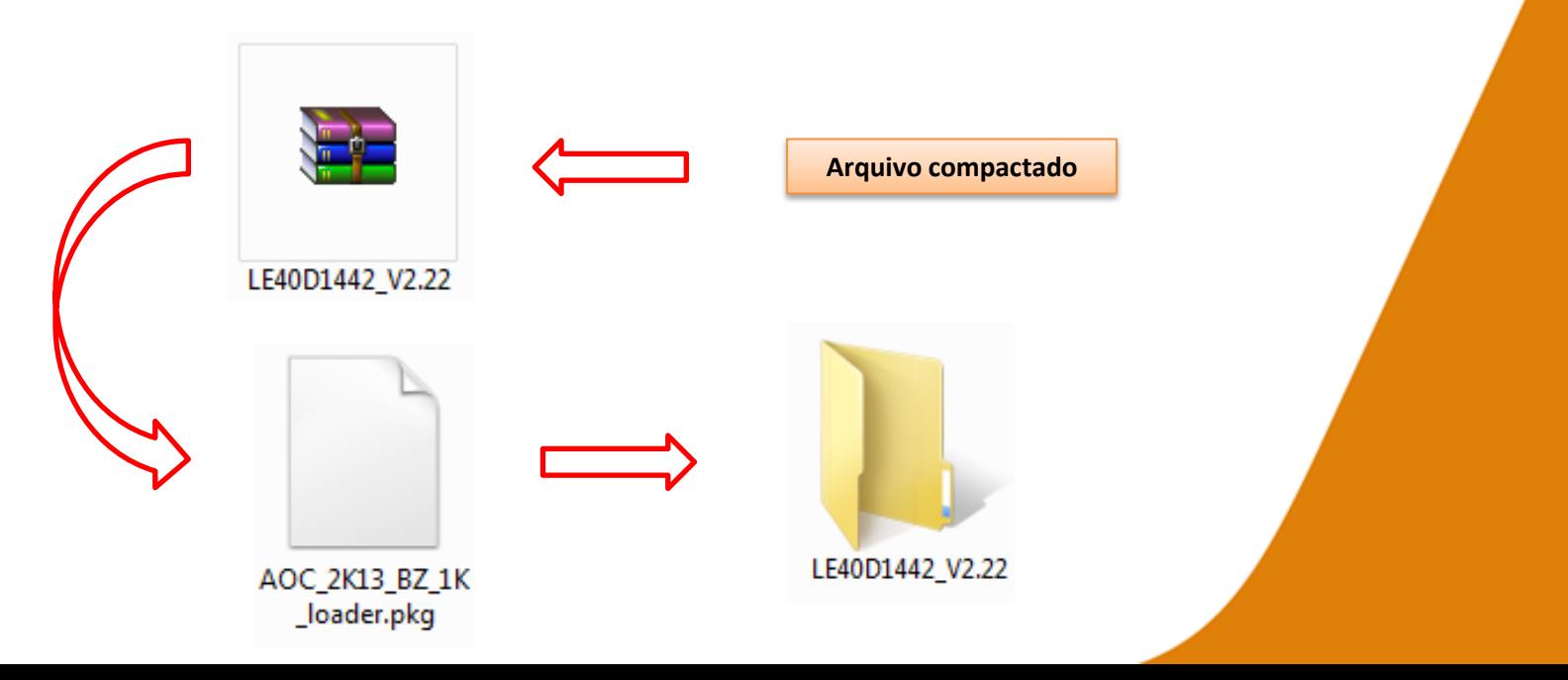

Simplificando a vida.

**NOC** 

**4.** Após a extração, abra a pasta LE40D1442\_V2.22 e copie o arquivo **AOC\_2K13\_BZ\_1K\_loader.pkg** para a raiz do Pen drive;

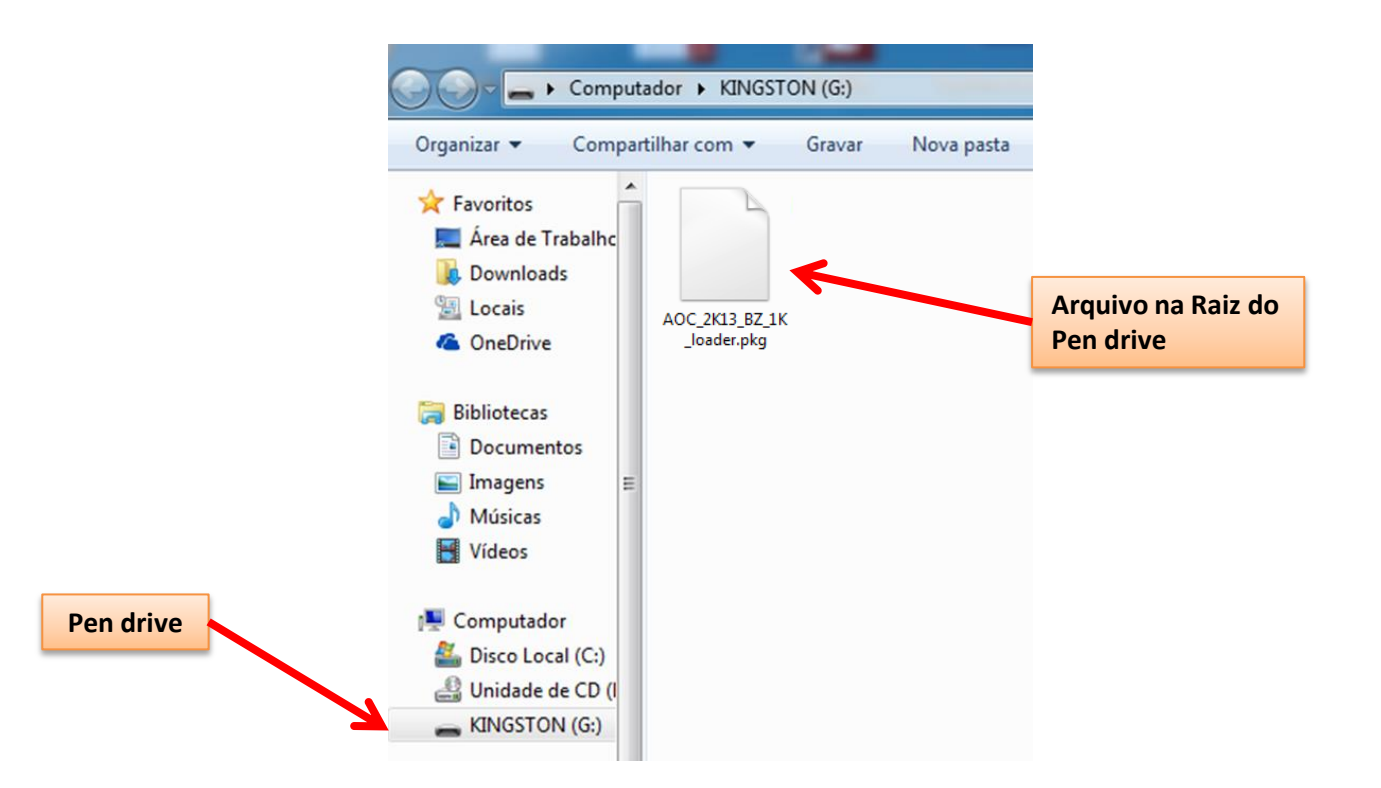

- **5.** Com o televisor ligado desconecte da energia (Tomada) através do cabo de alimentação.
- **6.** Insira o pen drive na porta USB do televisor, reconecte o cabo de alimentação à tomada, o televisor inicializará automaticamente o processo de atualização.

Simplificando a vida.

**NOC** 

**7.** No processo de atualização o televisor exibirá a mensagem **"Software upgrade in progress…"**. (Tempo total: cerca de 1 minutos)

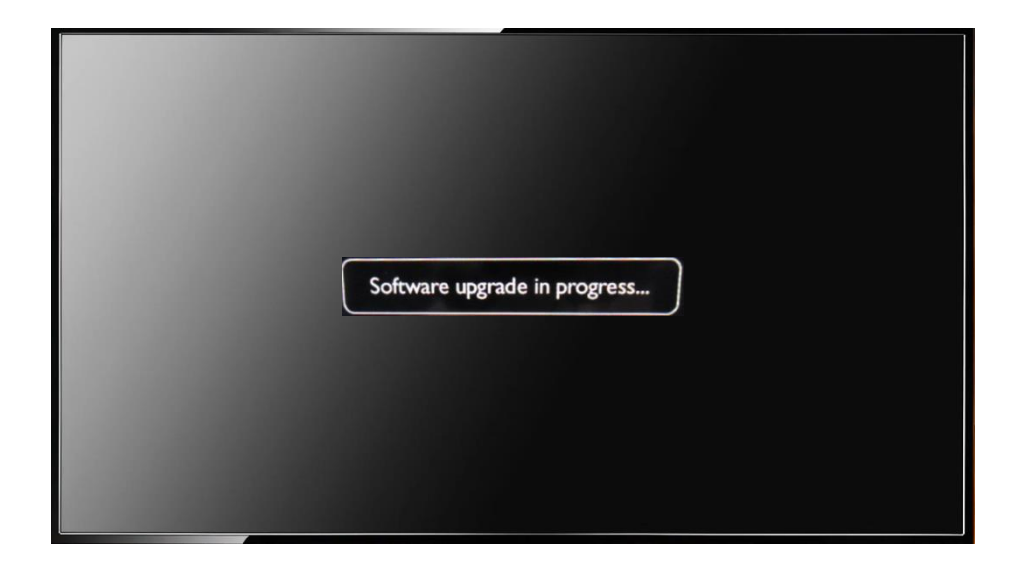

**8.** Ao termino o televisor inicializará normalmente, desconecte o pen drive.

**HAVENDO ALGUMA DIFICULDADE NO PROCEDIMENTO DE ATUALIZAÇÃO DE SOFTWARE ENTRE EM CONTATO COM O SAC** 

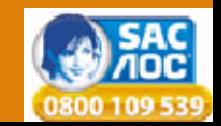